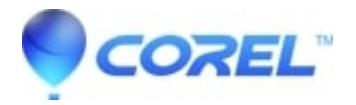

## **[Why does my exported image have such low quality?](http://kb.parallels.com/en/125758)**

• AfterShot

When exporting, always use "File > Export > Export..." (Export dialog) and be sure to select 300 dpi for the best image quality. Please note that this is a Corel Vector PRO feature.

© 1985-2024 Corel. All rights reserved.